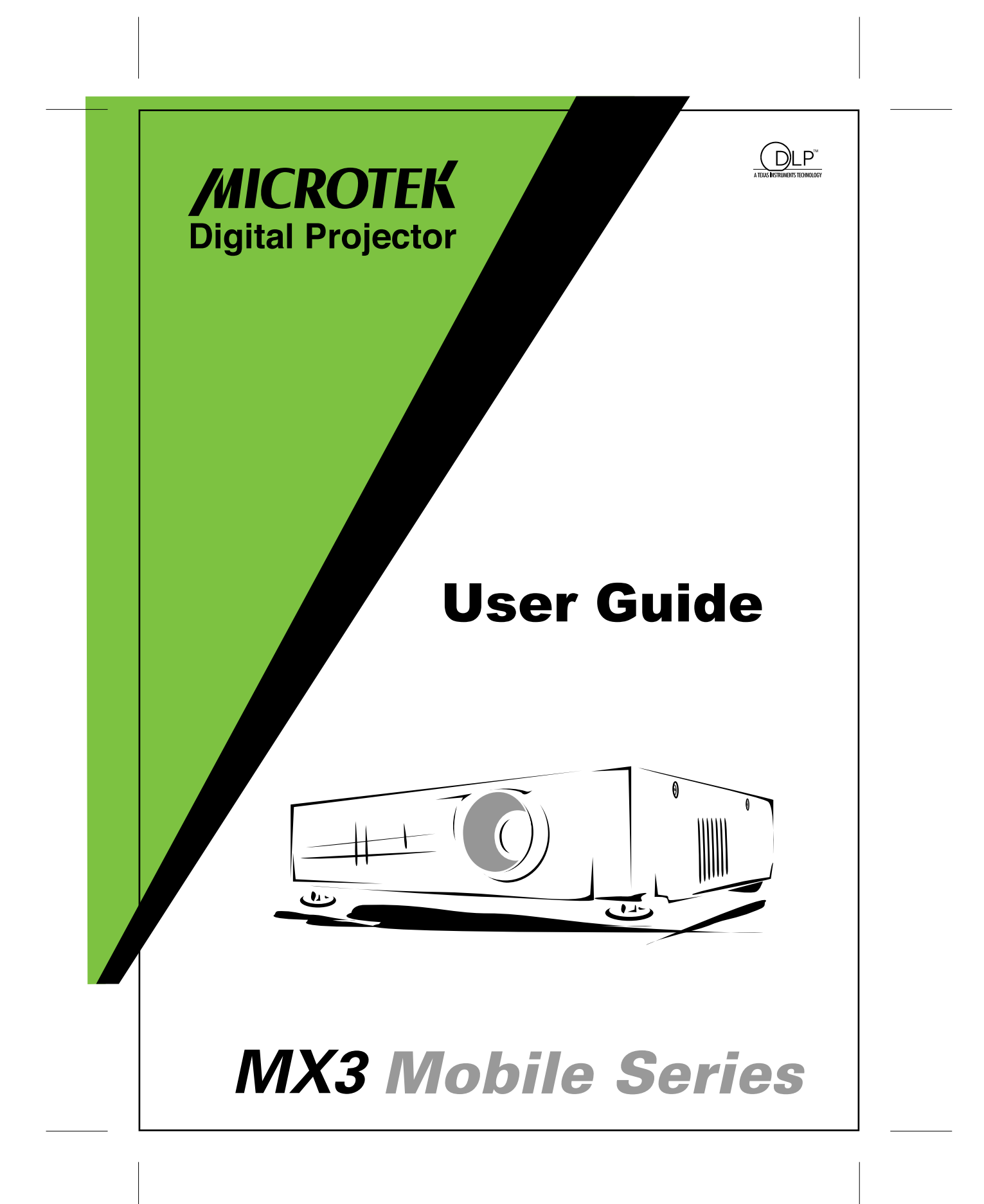

# **Table of Contents**

 $\bigoplus$ 

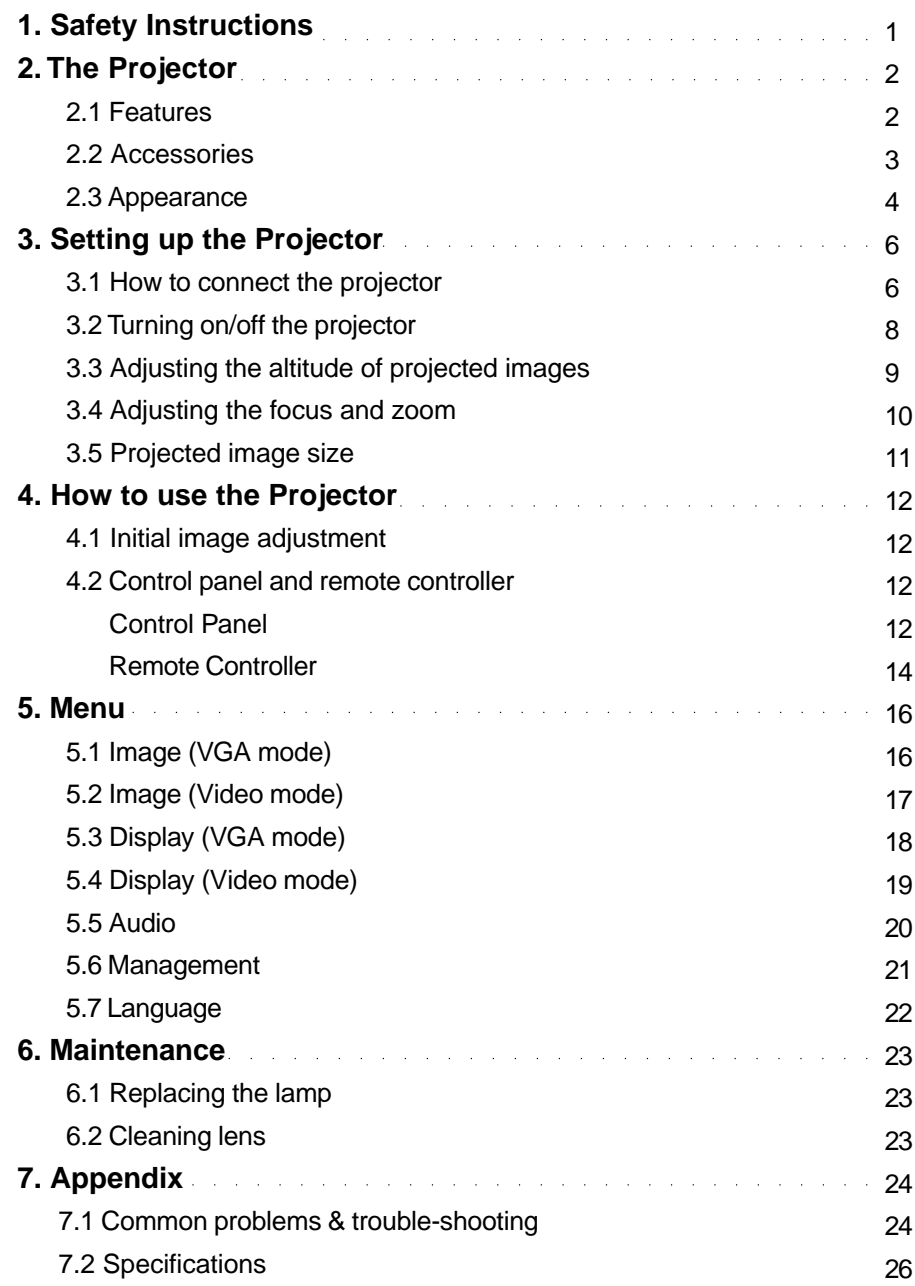

 $\overline{\bullet}$ 

 $\bigoplus$ 

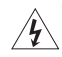

### **1. Safety instructions**

Before you use the projector, please read this manual thoroughly and comply with the safety instructions hereunder. Improper use may cause fire, electric shock, injuries, or reduce the life of your projector.

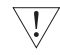

Warning: Ensure the projector is grounded properly by connecting the power cord to a grounded AC outlet. Do not defeat the safety purpose of the grounding type plug.

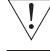

 $\overline{\backslash !}$ 

 $\overline{\rm{U}}$ 

 $\langle ! \rangle$ 

 $\setminus !$ 

Warning: Do not cover the lens when the lamp is on.

Warning: To protect your eyes, please do not look at the projector's light source.

Warning: To replace the lamp, please turn off and unplug the projector first, then wait for 1 hour before replacing the lamp. Please refer to page 23, "Replacing the lamp", for operating procedures.

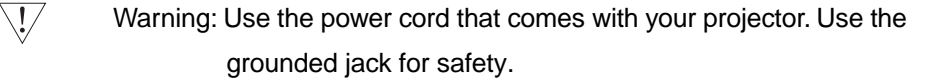

Warning: Do not block the openings around the projector for safety.

Warning: Do not place any liquids on top of the projector. The projector can be damaged if wet.

Warning: Do not place the projector in excessively warm or humid areas, and avoid direct sunshine.

Warning: To avoid electric shock, do not dismantle the projector by yourself if the projector malfunctions for any reason.

Warning: Be careful when you move or carry the projector to prevent it from dropping.

## **2. The projector**

### **2.1 Features**

- Receives signals with resolution up to 1280x1024,75 Hz. To ensure the output quality, please adjust the setup of your computer display card to be less than or equal to 1280x1024.
- $\bullet$  Compact size only 3.5 lbs.
- Incorporates **TI** single chip 0.7" DLP<sup>™</sup> technology.
- Users may replace 150W (VIP R150/P16) lamp easily.
- Compatible with Mac/IBM PC.
- $\bullet$  Compatible with NTSC/NTSC4.43/PAL/PAL-M/PAL-N/HDTV.
- Compatible with most interfaces comprising Y,Cr,Cb, S-Video,RCA Video/ Audio,HDTV(1080i,720P).

 $\overline{2}$ 

- Fully functional remote control that can also be used as a mouse.
- DVI connector can be connected to digital or standard image signals.
- Soft carrying case.

### **2.2 Accessories**

Please check if the following accessories are in the box. If any item is missing, please contact your dealer immediately.

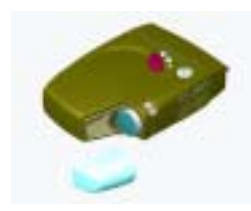

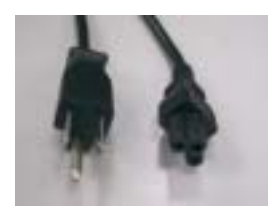

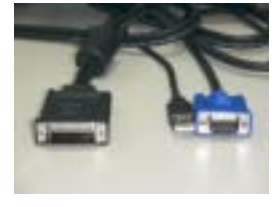

Projector with lens cap Power cord M1DA-VGA+USB cable

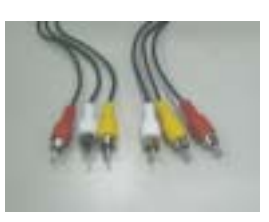

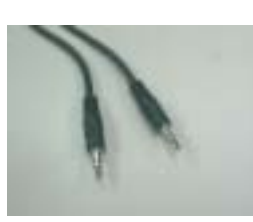

Video/Audio cable PC Audio in/out cable S-video cable

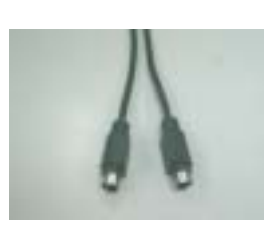

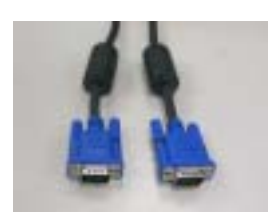

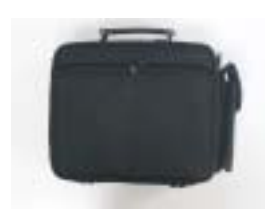

Soft carrying case

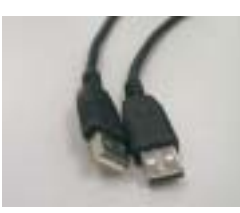

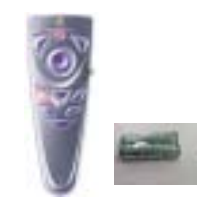

VGA cable **USB** mouse cable Remote control & two AAA batteries

### **2.3 Components**

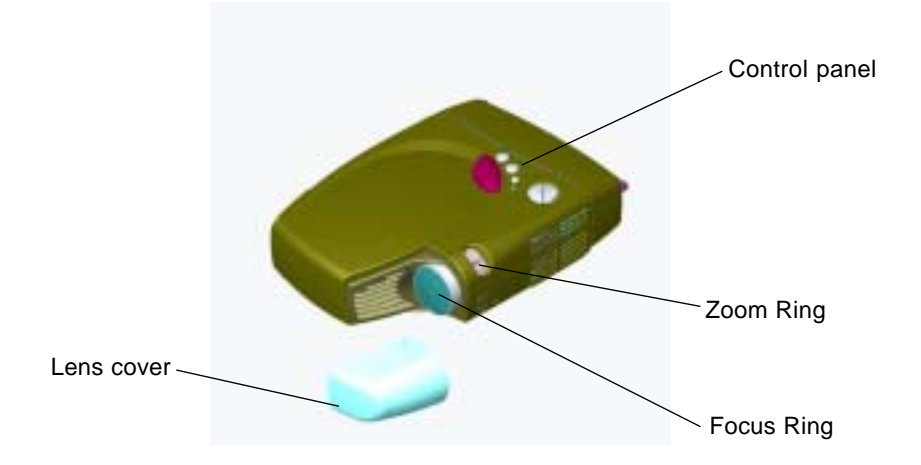

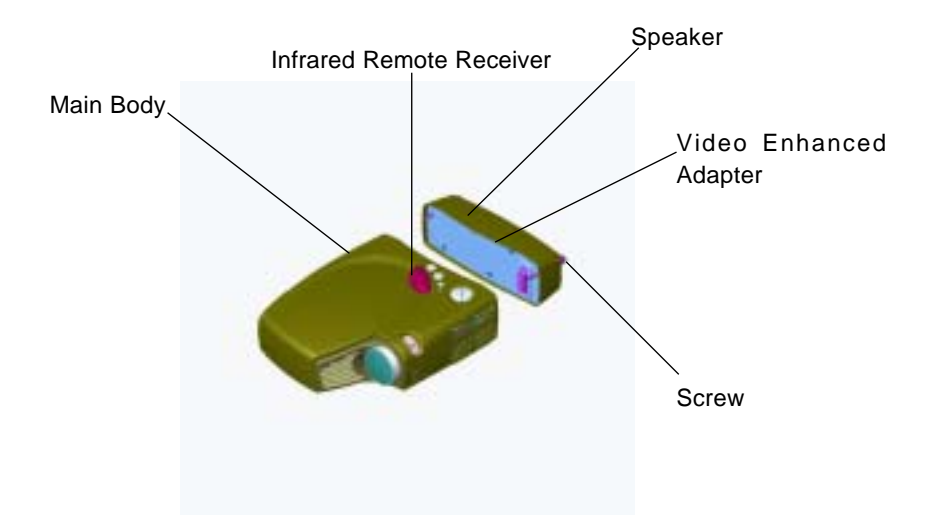

♠

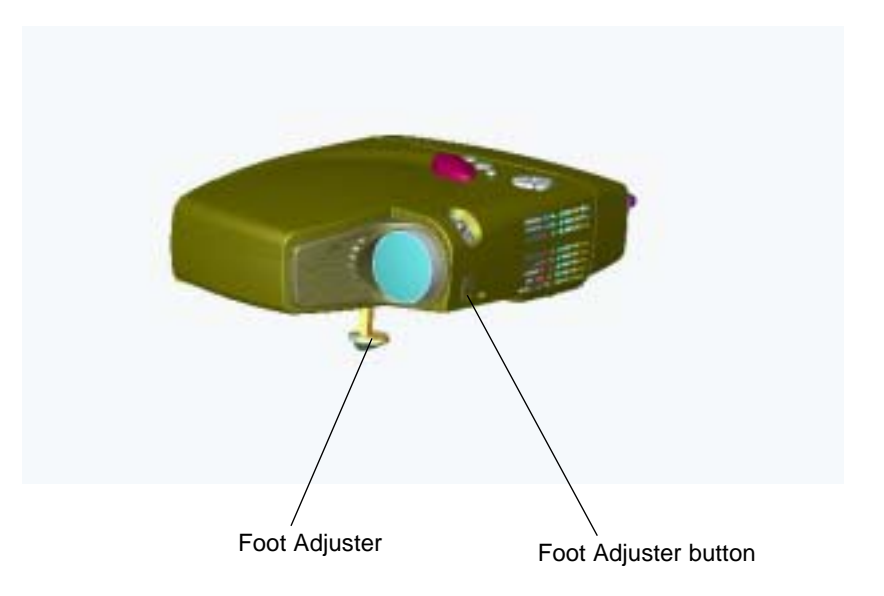

 $\overline{5}$ 

# **3. Setting up the projector**

### **3.1 How to connect the projector**

Depending on your purpose, you can select any of the following connection methods.

1) For displaying data only

Find the M1DA-VGA+USB cable; connect M1DA connector to the main body; and connect the VGA and USB connectors to the computer. Take note that with such a connection, the video and audio functions will not be available.

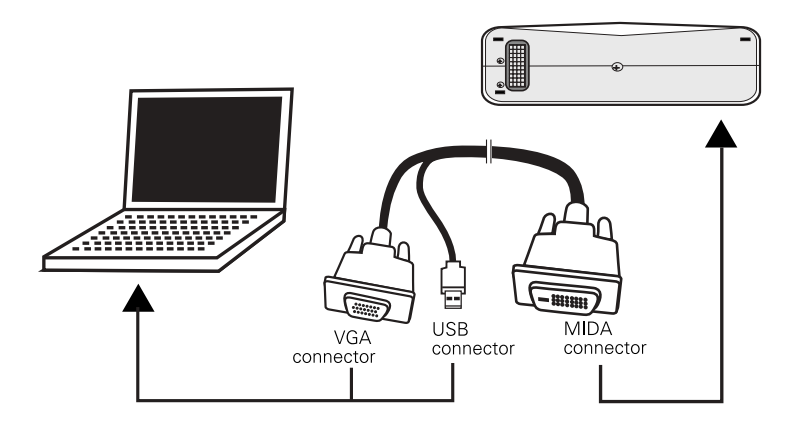

6

2) For playing video with audio effects

Use the **Video Enhanced Adapter**, and choose from the terminals below to connect.

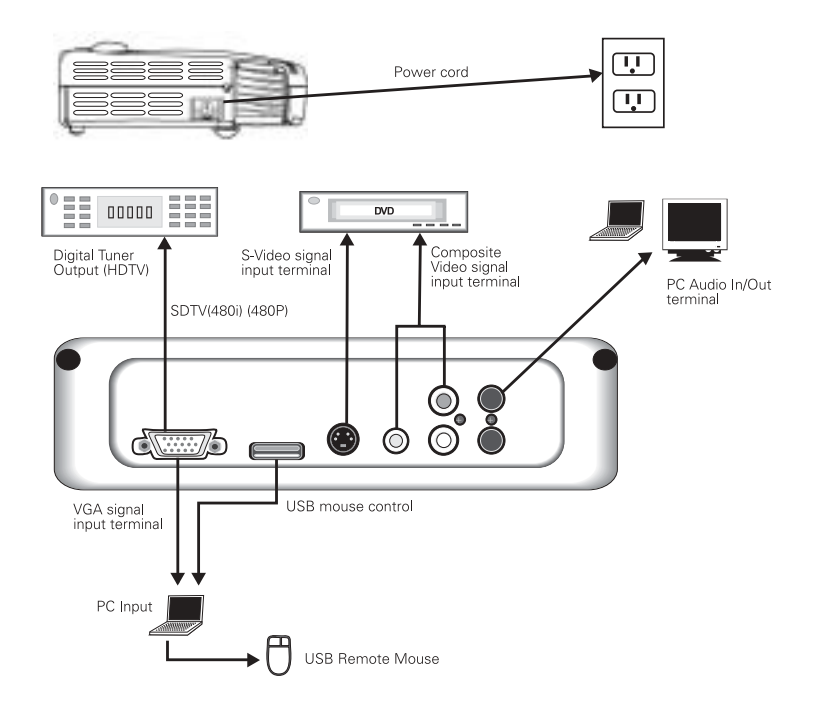

- 1. Power cord
- 2. VGA signal input terminal
- 3. USB mouse control
- 4. S-Video signal input terminal
- 5.6 Composite Video signal input terminals
- 7. PC Audio In/Out terminals

#### **Notes Connecting to a computer**

- 1. Make sure that both projector and computer are turned off.
- 2. Plug the USB cable into the computer.
- 3. Plug one end of the VGA cable into the projector.
- 4. Plug the other end into the computer.
- 5. Plug the power cord into the power connector on the side of the projector,and plug the other end into an outlet.
- 6. Turn on the projector first, then turn on the computer.

### **3.2 Turning on/off the projector**

### **Turning on the projector**

- 1. Remove the lens cover.
- 2. Make sure the signal cables are connected.
- 3. Plug-in the power cord; the LED indicator will flash slowly.
- 4. Press the **Standby** key on the remote control or control panel to turn on the projector. The LED indicator stays on steady at this time.
- 5. The message "Warming up! Please wait." appears on the screen of the projector. Please wait for 20 seconds or press the **Menu** key. The projector will detect the input signal source automatically.
- 6. If the message "No Signal!" appears on the screen, please check if the signal source has been activated or if the signal cables have been connected.

**Note** When power is on, the projector will automatically detect if the projector is overheated internally. If yes, the LED indicator flashes rapidly and the fan cools down automatically after 8 seconds. The **Standby** key does not function under this situation.

### **Turning off the projector**

- 1. Press the **Standby** key to power off the projector lamp.
- 2. When you press the **Standby** key, you will see the message "Press Standby Key again to power off lamp". Then you can press the **Standby** key to shut down the projector, or this message will disappear automatically after 5 seconds.
- 3. As soon as the lamp is off, the LED indicator flashes rapidly. The **Standby** key does not function at this time.

Note: Please wait at least 2 minutes before you turn on the projector again. You should turn on the projector only after the LED indicator flashes slowly.

4. Unplug the power cord.

**Caution** To protect the lamp, please do not pull out the power cord right after the lamp is off. Please wait at least 2 minutes from the time the fan stops.

### **3.3 Adjusting the height of the projected image**

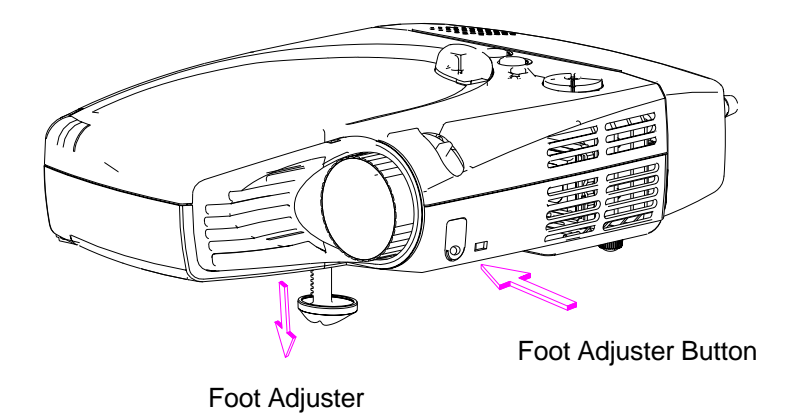

### **Please use the foot adjuster to adjust the height of the projector.**

**Higher** 

- 1. Hold the foot adjuster button.
- 2. Raise the projector to the desired height by moving the foot adjuster; then release the foot adjuster button.

Lower

- 1. Hold the foot adjuster button.
- 2. Lower the projector to the desired height by moving the foot adjuster; then release the foot adjuster button.

### **3.4 Adjusting the focus and zoom**

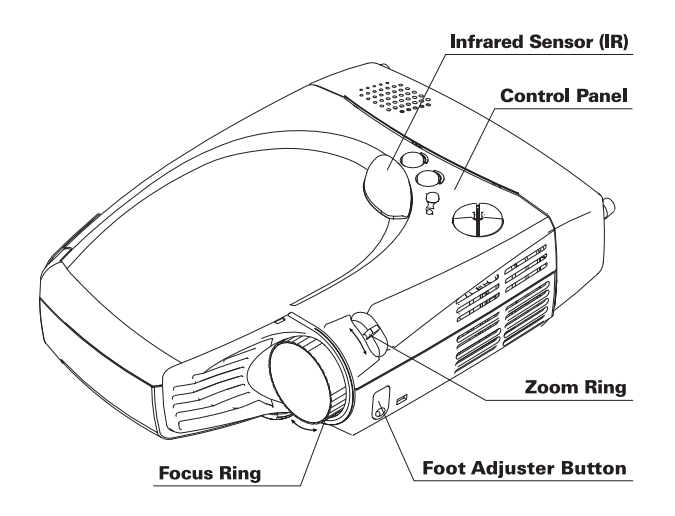

You can zoom in or zoom out the image with the zoom ring. To enlarge the image size, turn the zoom ring counterclockwise. To reduce the image size, turn the zoom ring clockwise. To adjust the focus of the image, turn the focus ring until the image becomes clear. The projection distance of the projector is  $4'7'' \sim 32'9''$  $(1.4 - 10$  meters).

10

# **3.5 Projected Image Size**

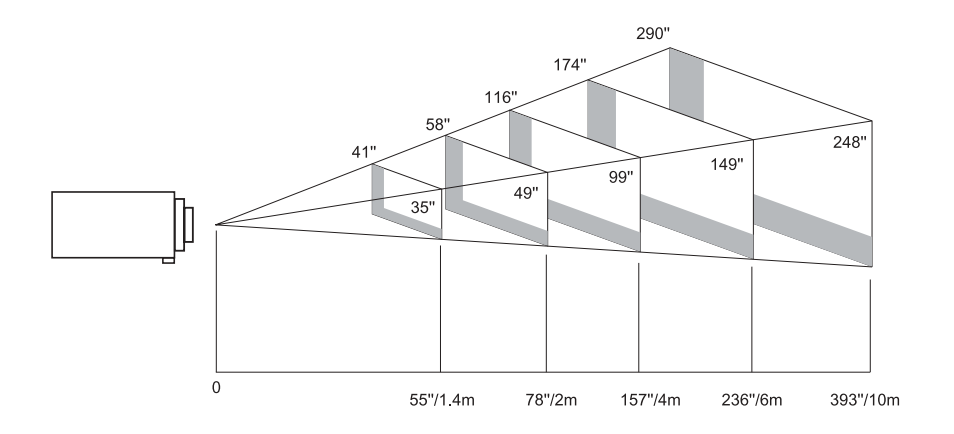

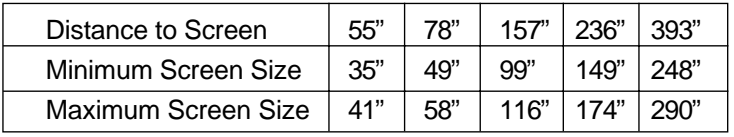

### **4. How to use the projector**

This section covers how to use and adjust the projector, as well as how to use the control panel, remote control, and menu.

### **4.1 Initial image adjustment**

- 1 Follow the previously stated steps to turn on the projector; and keep the projector facing the screen.
- 2 Turn the zoom ring to adjust the size of the image.
- 3 Turn the focus ring to adjust the focus of the image.
- 4 Use the foot adjuster to adjust the height of the image.
- 5 Use either the control panel or remote control to adjust the image for horizontal position, vertical position, or keystone.
- 6 Adjust the brightness, contrast, and color temperature of the image with the menu.

### **4.2 Control panel and remote control**

There are two ways to use the projector – through the control panel and through the remote control.

- Control Panel

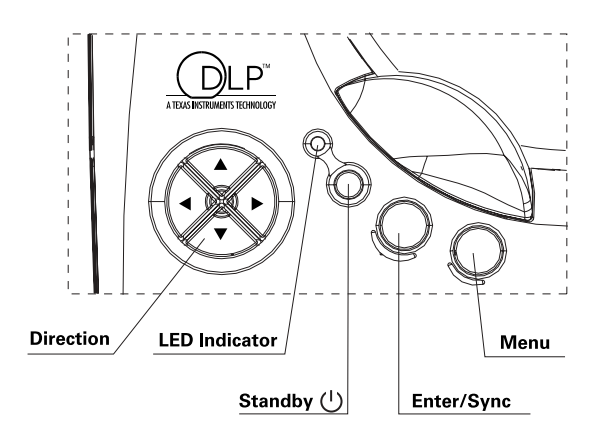

#### **LED Indicator**

- - When the projector is turned on, the LED indicator flashes. Press the **Standby** key to display the image. After a few moments, the LED indicator stays on steady.
- - If the LED indicator flashes quickly, the projector is most likely in an abnormal condition. Possible reasons include:
	- a. If the fan is in an abnormal condition, the message "Fan lock error occurred, Projector shutting down!" appears on the screen.
	- b. If the temperature becomes abnormal, the message "Thermal error occurred, Projector shutting down!" appears on the screen.
- -The LED indicator flashes quickly when you start the shutdown process.

# **Standby**

-Please refer to page 8, "Turning on/off the projector".

#### **Enter/Sync**

- -This key works as the Sync key under normal condition.
- -This key works as an Enter key in the menu.

#### **Menu**

- -Press this key to open the menu. Press again to close the menu.
- - If you do not choose any item after opening the menu, the menu will automatically close after 20 seconds.

#### **Keys** ሳ

-You can use the up and down keys to select menu options.

- Usually the down key works as a Source key. You can also press this key to select Analog RGB, Analog Y Pb Pr, Digital RGB, Composite Video, S-Video and Component Video signals in sequence.

### $\leftarrow$   $\rightarrow$  Keys

- On the menu, press the **Enter** key and then the right arrow key to increase the setup value; or the left arrow key to reduce the setup value.

# - Remote Control

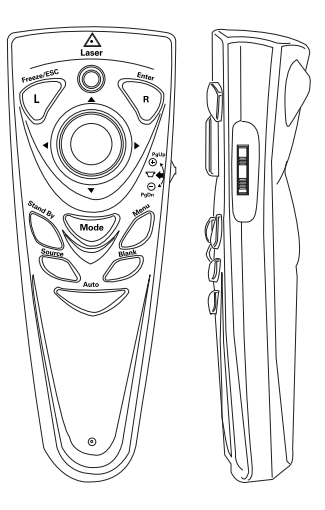

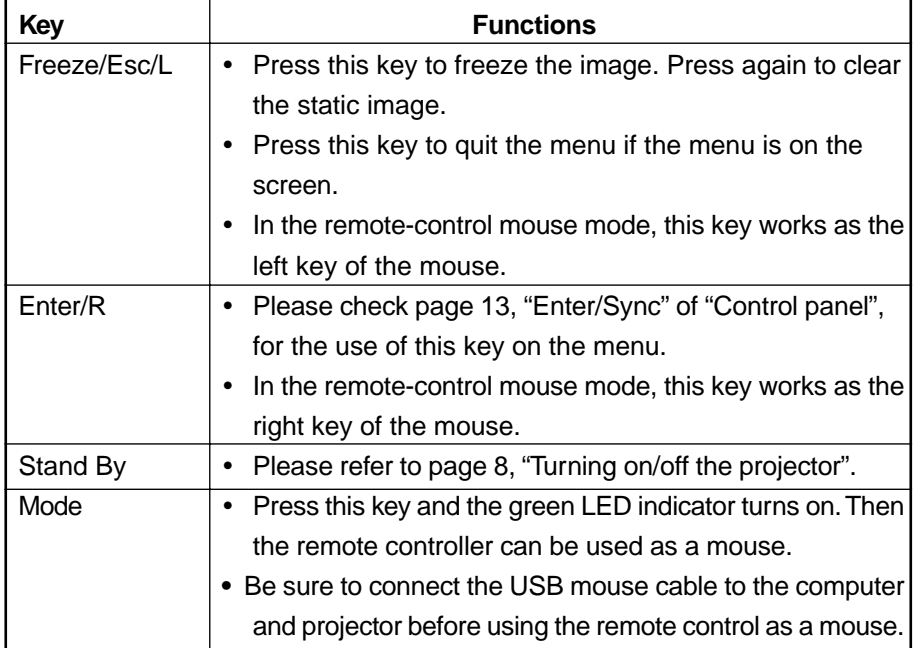

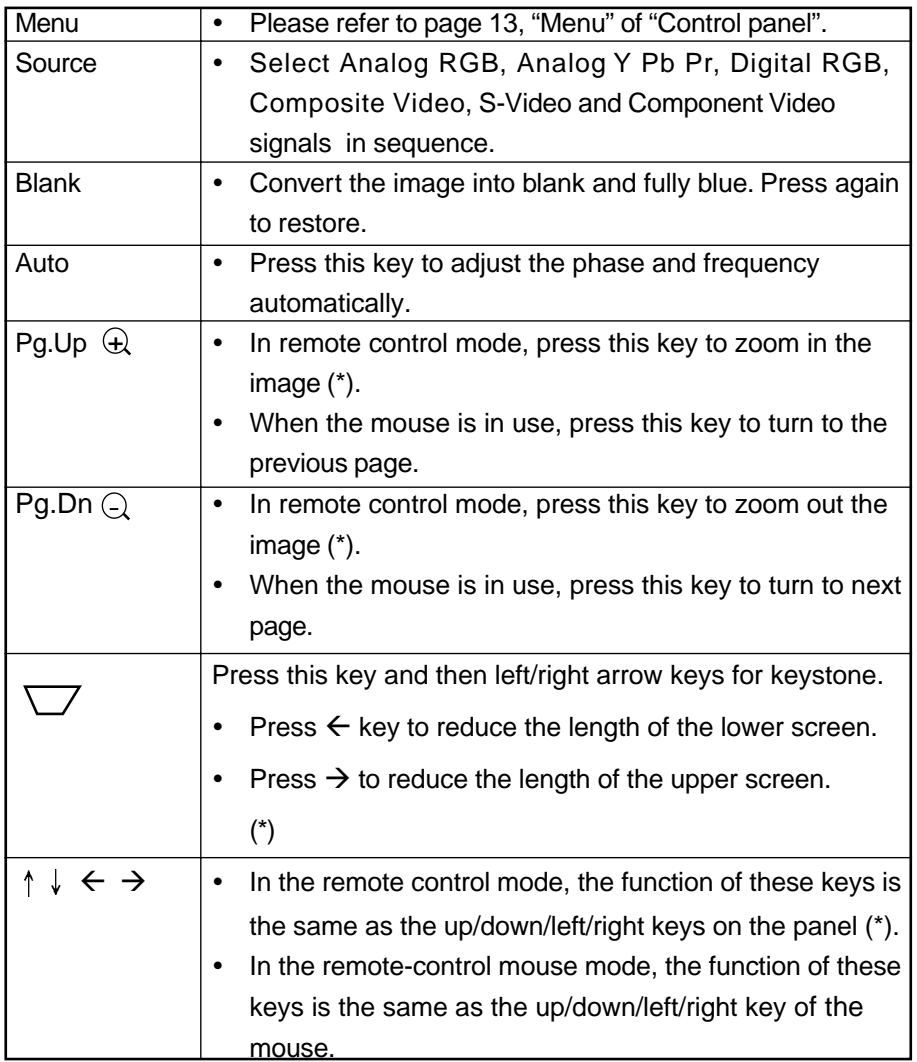

 $\clubsuit$ 

\* Press the **Auto** key to return to previous setup.

 $\bf \bigoplus$ 

## **5. Menu**

Press the **Menu** key to open the menu. You can press the up or down key to select the items on the menu; or press **Esc** to quit the menu. To enter the submenu, please press the **Enter** key or the right arrow key. On the submenu, press the **Menu** or **Esc** key on the remote control to return to the main menu; or press twice to quit the menu.

## **5.1 Image (VGA mode)**

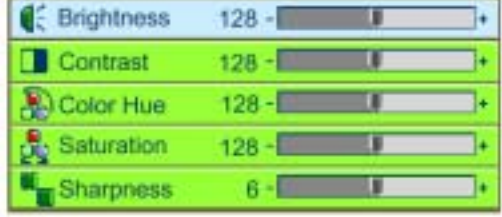

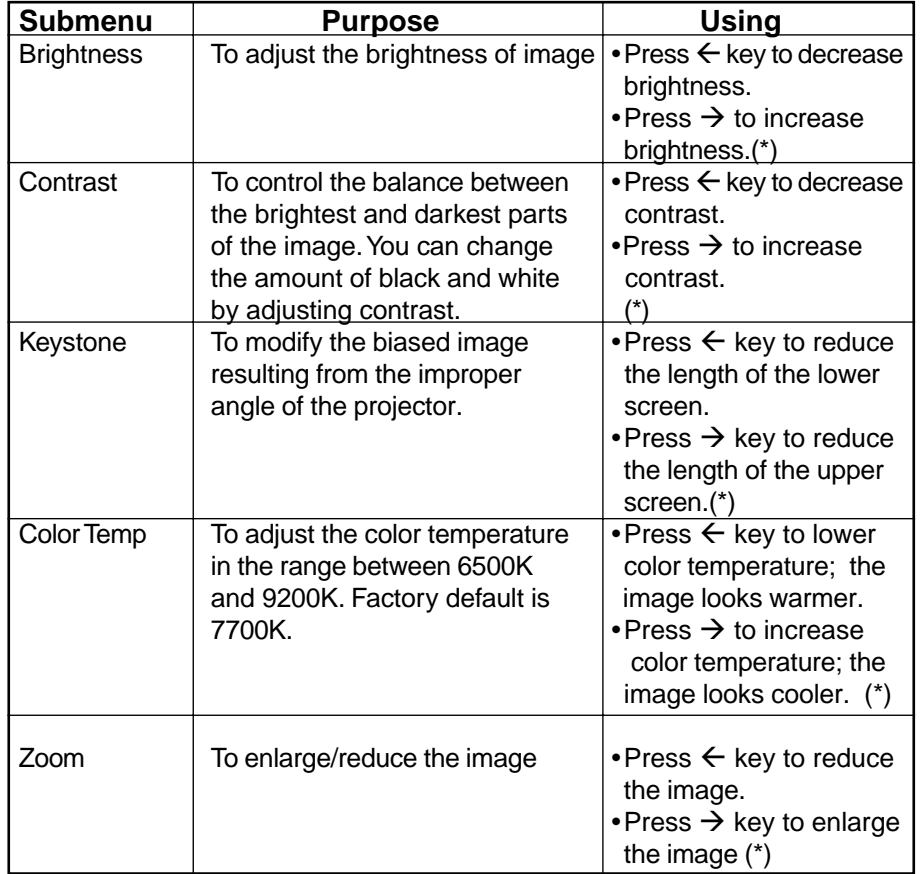

# **5.2 Image (Video mode)**

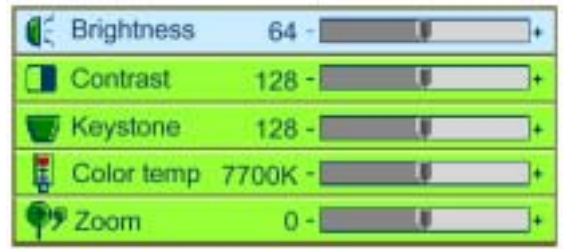

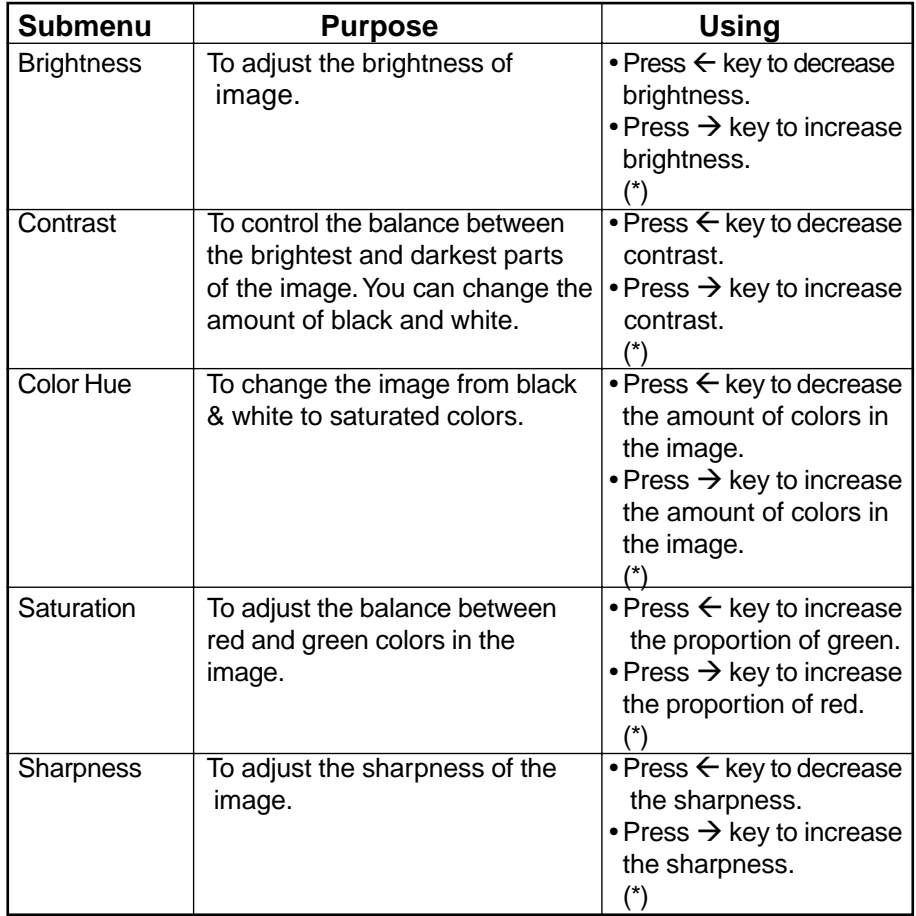

# **5.3 Display (VGA mode)**

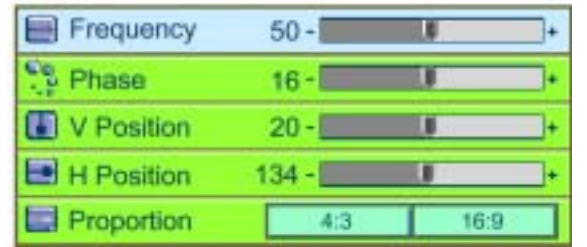

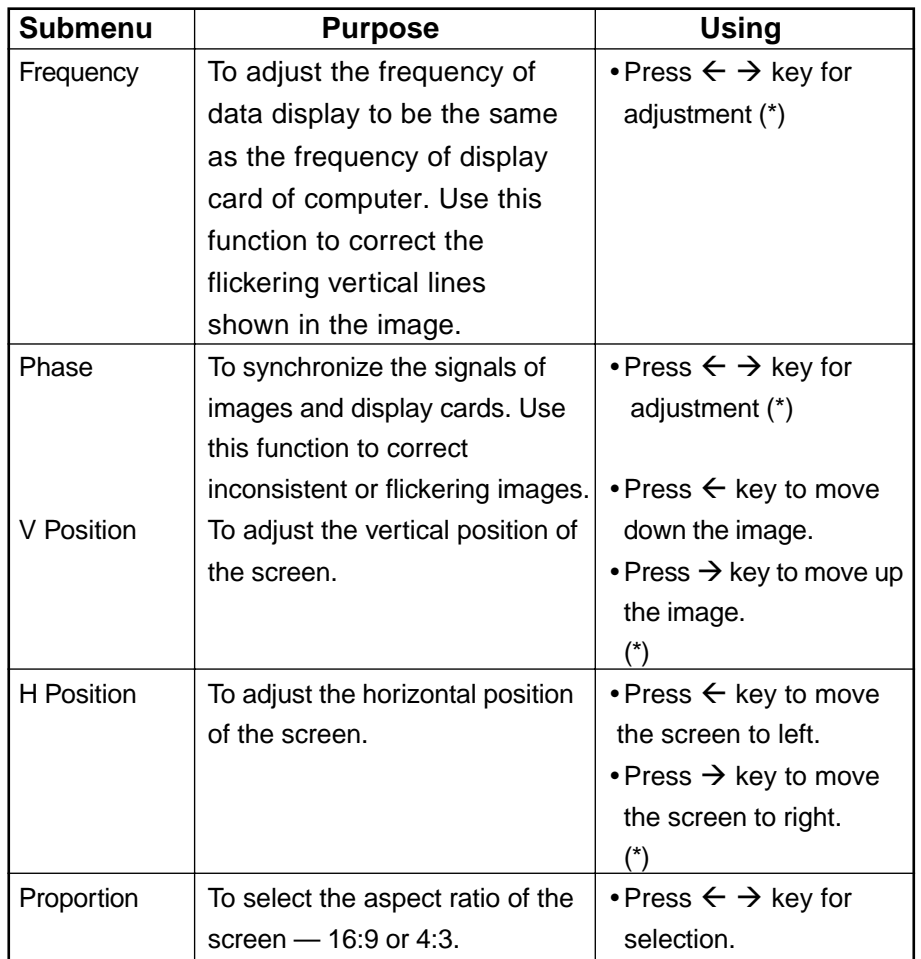

# **5.4 Display (Video mode)**

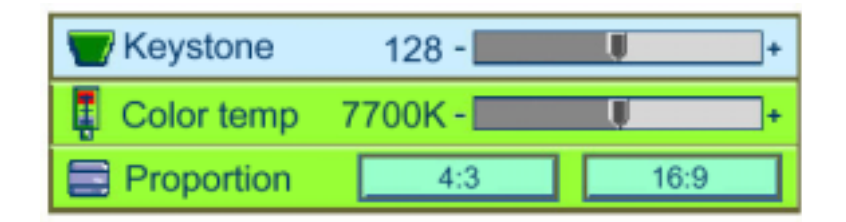

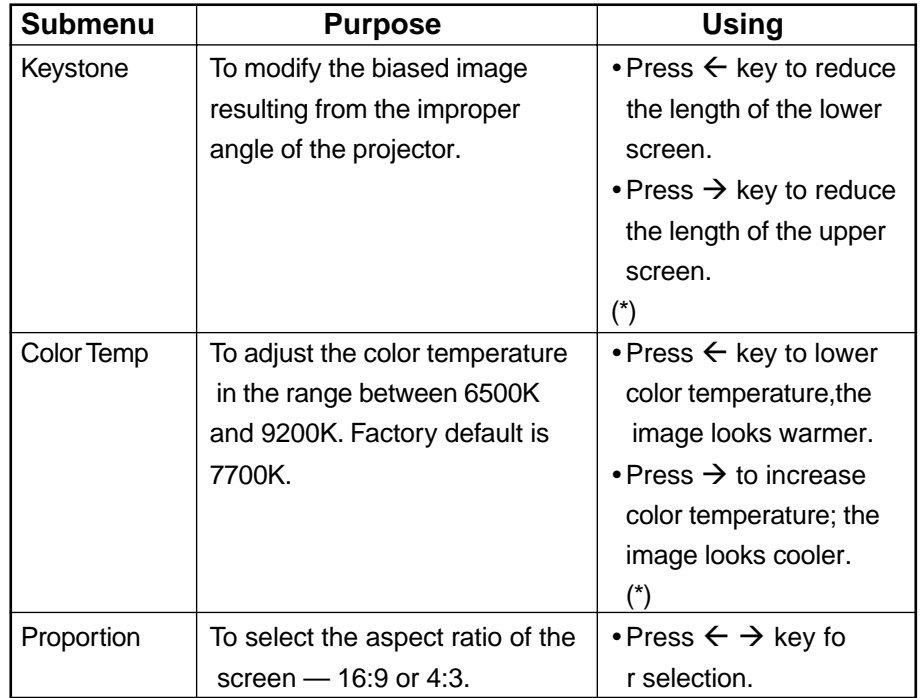

# **5.5 Audio**

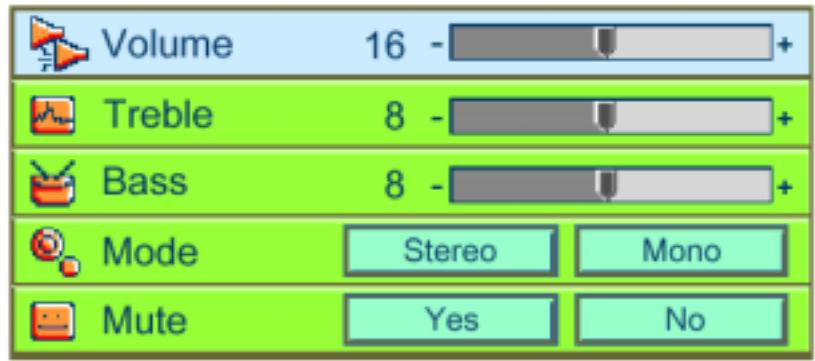

◈

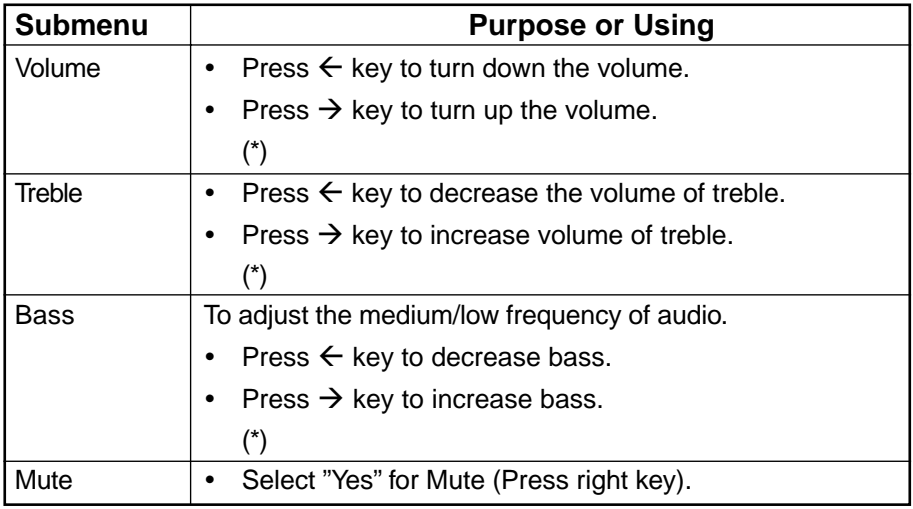

# **5.6 Management**

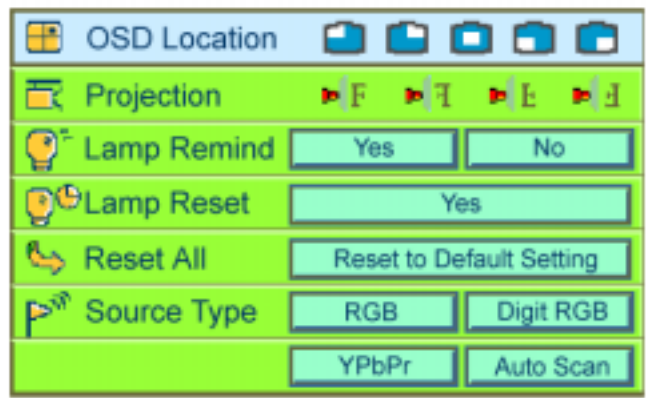

 $\clubsuit$ 

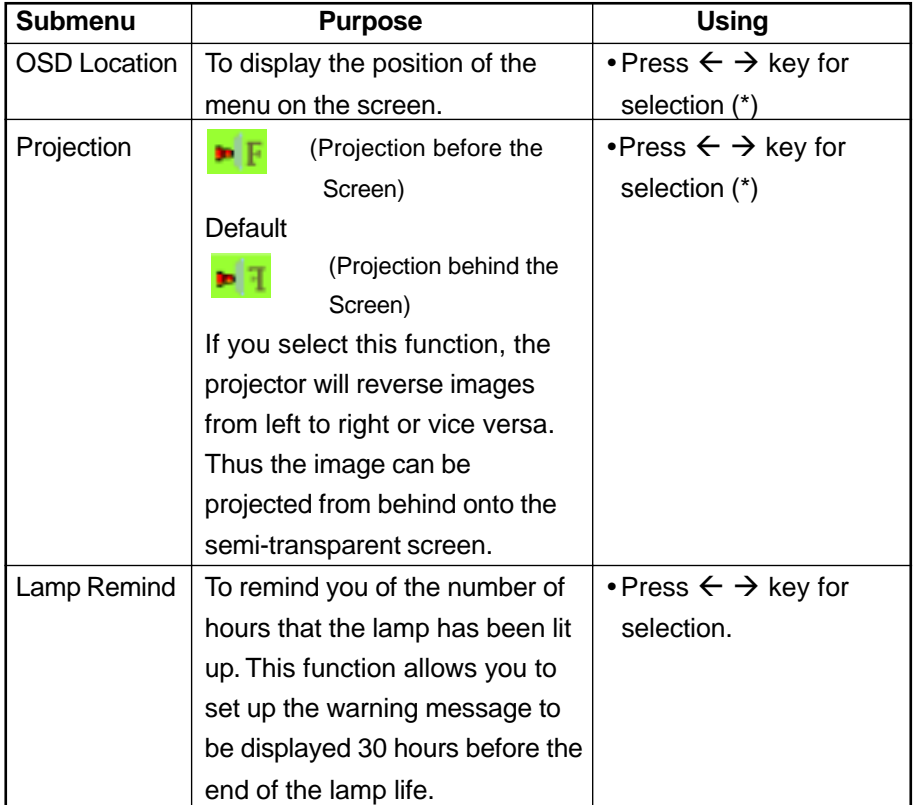

 $\overline{21}$ 

 $\spadesuit$ 

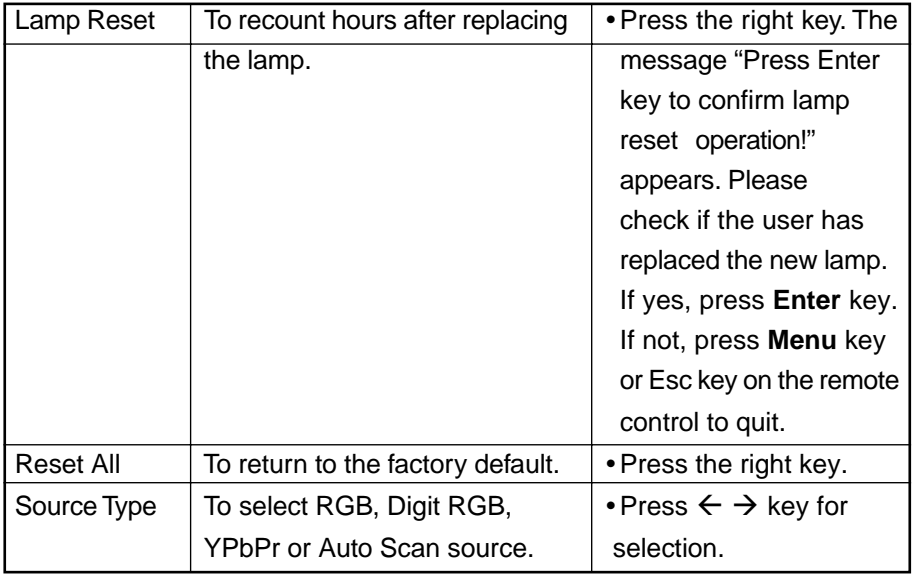

\* Press the "Auto" key to return to previous setup.

# **5.7 Language**

Please use up and down keys to select the language you need. Press the **Menu** key or **Esc** key on the remote control to return to the main menu.

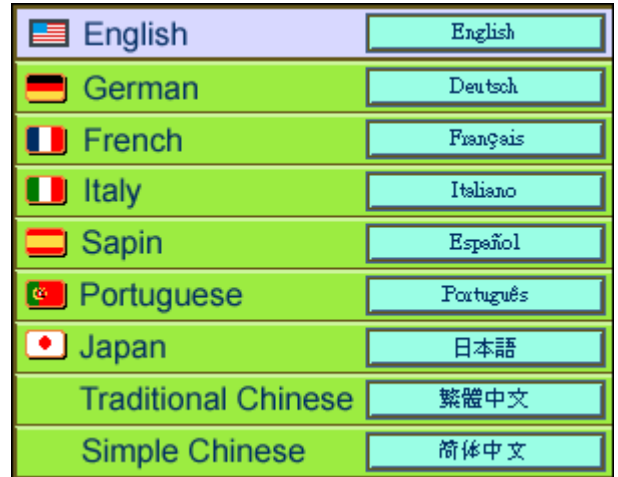

### **6. Maintenance**

### **6.1 Replacing the lamp**

30 hours before the end of the lamp's life time, the warning message "Lamp life time is up! Replacement suggested!" will display on the screen. Please replace the lamp immediately.

#### **Steps:**

- 1. Power off the projector.
- 2. Unplug the power cord.
- 3. Cool down the projector for at least 30 minutes.
- 4. Use a screwdriver to remove the shell and screws on the lamp.
- 5. Remove lamp.

Remove screws from the lamp cover with a screwdriver; and then press down the lock to open the cover.

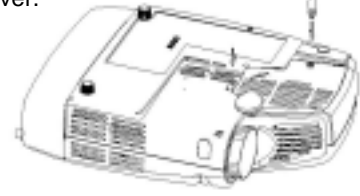

Remove screws from the lamp holder, and pull out the handle to replace the lamp in the holder.

### **6.2 Cleaning the lens**

Please follow these steps to clean the projector lens:

- 1 Pour an adequate amount of cleanser to a piece of clean soft material. The lens will be damaged if you use cleansers containing particles, solvent, or other inferior chemical solvent.
- 2 Wipe the lens in a circular direction.
- 3 Cover the lens with the cap if you are not going to use the projector right away.

# **7. Appendix**

### **7.1 Common problems and troubleshooting**

If you are having a problem with your projector, please check the following situations described below. If you still cannot solve the problem, contact your local distributor or our service center.

### **Q.: No image on the screen at all**

- $\Rightarrow$  Make sure that you have properly connected the video enhanced adapter and the relevant cables mentioned in the previous chapters.
- $\Rightarrow$  Make sure the plug is not bent or broken.
- $\Rightarrow$  Please check if the lamp has been installed properly.
- $\Rightarrow$  Please check if you have removed the lens cap and turned on the projector.

#### **Q.: Incorrect resolution**

 $\Rightarrow$  Please check if the video card of your computer has been set at a resolution less than 1280 X 1024.

### **Q.: Unsteady or flickering image**

- Press the **Auto** key of the remote controller or the **Enter/Sync** key of the projector.
- Use **Phase** on the **Display** menu to correct the problem.
- $\Rightarrow$  You can also change the color setup of the display card on your computer.

### **Q.: Vertical flickering stripes on the image**

- Press the **Auto** key of the remote control or the **Enter/Sync** key of the projector.
- $\Rightarrow$  You can also use **Frequency** on the **Display** menu to adjust the stripes.
- $\Rightarrow$  Reset the display mode of your display card and make it compatible with the projector.

24

#### **Q.: Image becomes blurred**

- $\Rightarrow$  Adjust the focus ring of the projector.
- $\Rightarrow$  Make sure that distance between the screen and projector is adequate (4'7"  $\sim$  32'9" or 1.4  $\sim$  10 meters).

### **Q.: The colors projected by your projector look different from the colors of your computer or VCR.**

- $\Rightarrow$  This is not a problem. You can adjust the brightness, color or contrast on the menu to change colors.
- **Q.: When the projector is connected to a DVD player, playing a film with the ratio 16:9, the image is reshaped.**
- $\Rightarrow$  Adjust the aspect ratio of the projector to 4:3.

#### **Q.: Upside-down image**

 $\Rightarrow$  Open the menu; then select **Management** to adjust the projection direction.

#### **Q.: Lamp burned out or cracked.**

 $\Rightarrow$  The lamp burns out when its life is over. In such a case, cracking is normal. If your lamp burns out, please contact the licensed local distributor to purchase a replacement. To change the lamp, follow the steps stated in "Replacing the lamp".

# **7.2 Specifications**

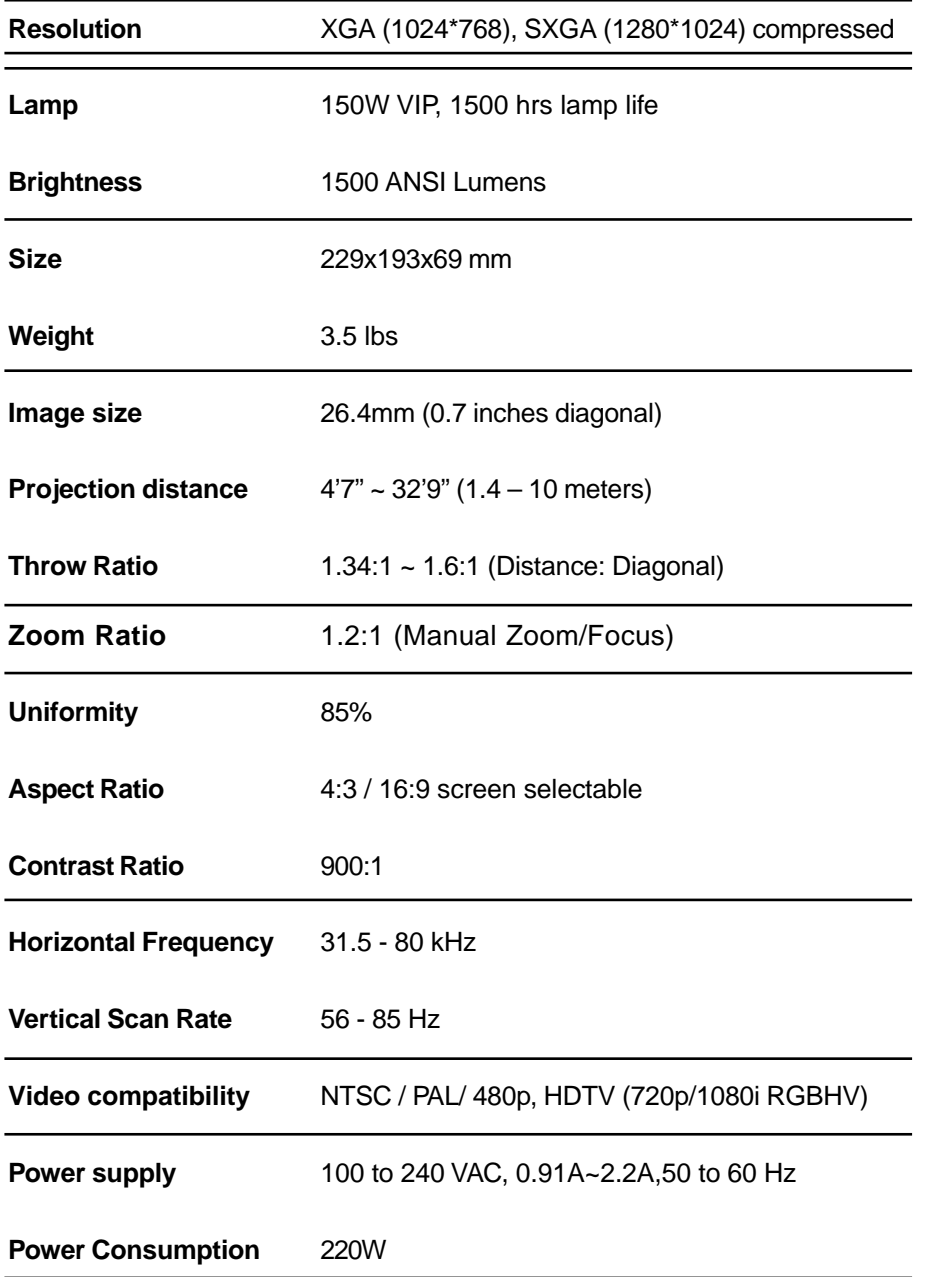

 $\bigoplus$ 

26

 $\spadesuit$ 

### **Input Terminal**

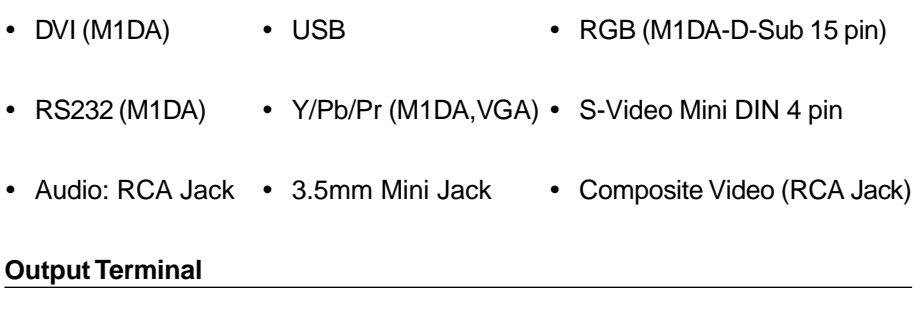

- 1watt speaker
- \* All specifications are subject to change without notice.

This device complies with Part 15 of the FCC Rules. Operation is subject to the following two conditions: (1) the device may not cause harmful interference, and (2) this device must accept any interference received, including interference that may cause undesired operation.

27

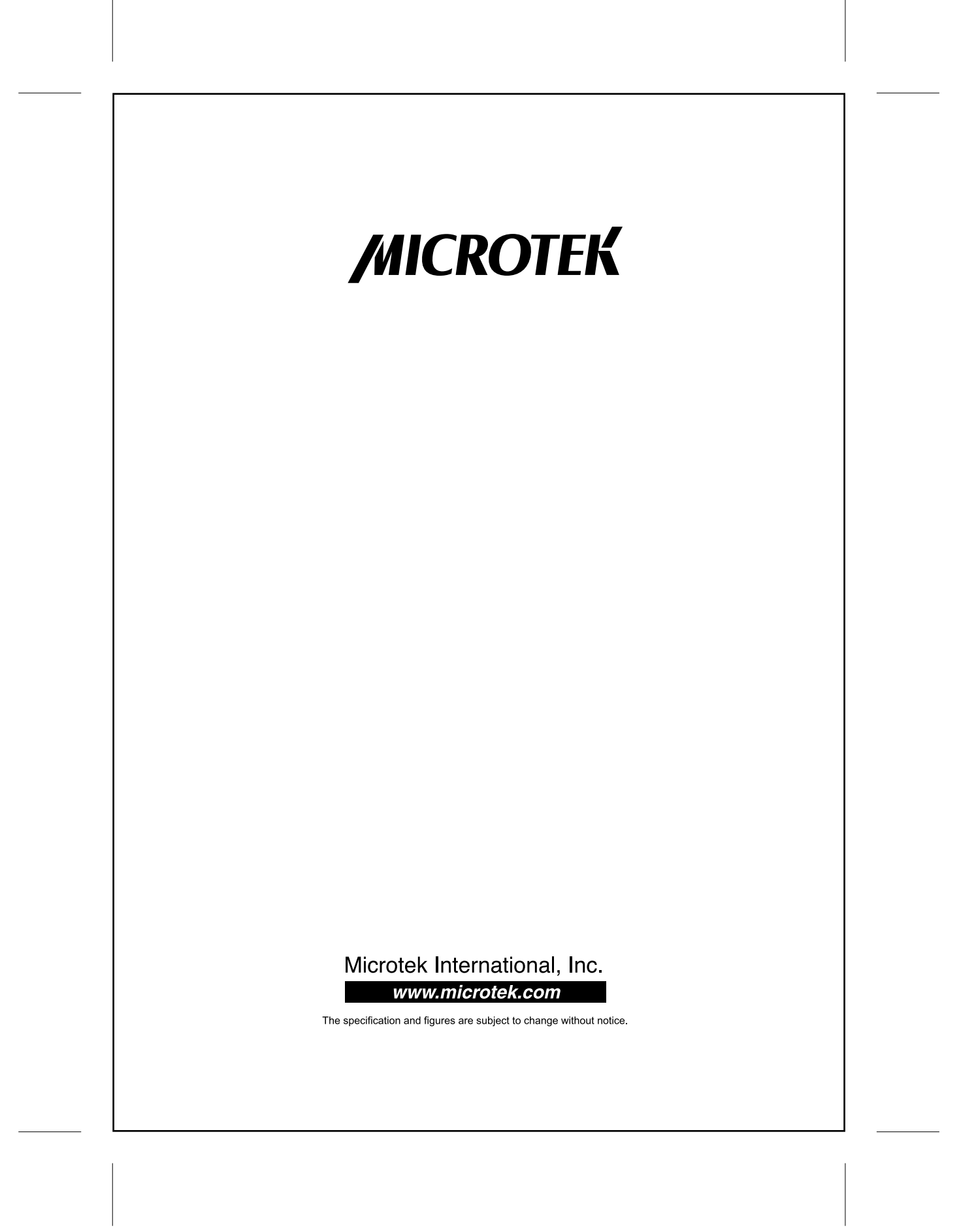